## **IMAP Mail on your MAC** 1. Open Mail

- 2. Click Add Account
- 3. Choose Other mail account
- 4. Continue
- 5. Add in your Name, Username, Password

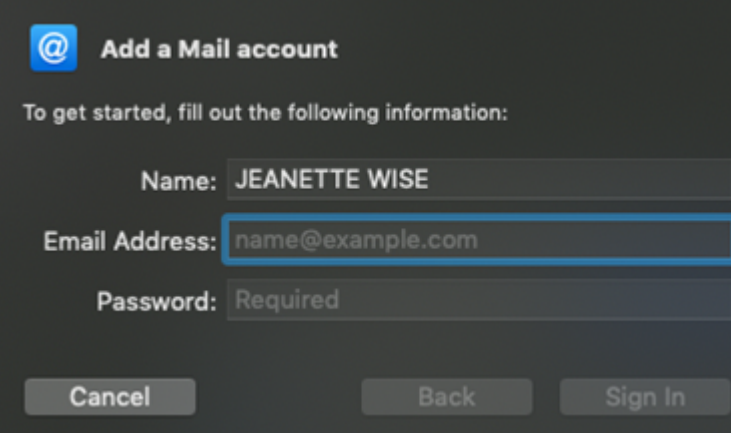

- 6. Click Sign In
- 7. Select Account type as IMAP
- 8. Add mail servers (both should be mail.enterthewifi.com)

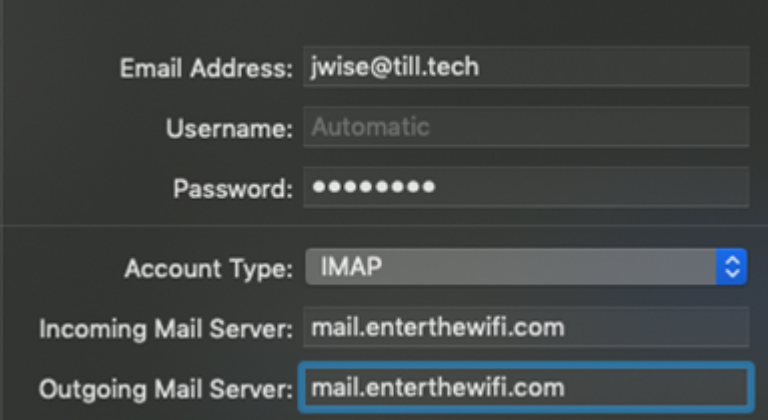

9. Click Sign in

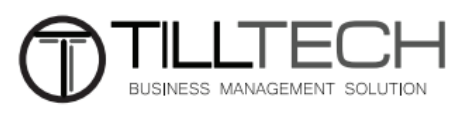